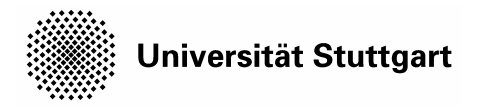

International Affairs

# **How to Use the University's Online Course Catalogue LSF and Online Module Handbook?**

**Please note**: LSF, the online portal *L*ehre, *S*tudium und *F*orschung, is a platform that provides module handbooks as well as course catalogs. **You do not need a student account and password in order to use LSF and search for modules and courses**.

# **First of all: What is a "Module"?**

Bachelor and Master programs usually fall into a number of different consecutive units called 'modules' which usually extend over one, at most two semesters. A module, in turn, can be composed of various types of courses (e.g. lecture, seminar, exercise).

# **1. How to get the Module Handbook of my Study Program?**

Go to [https://lsf.uni-stuttgart.de](https://lsf.uni-stuttgart.de/) 

# **2. Language Selection**

Besides German, LSF is also available in English. Click on the British flag to switch the language.

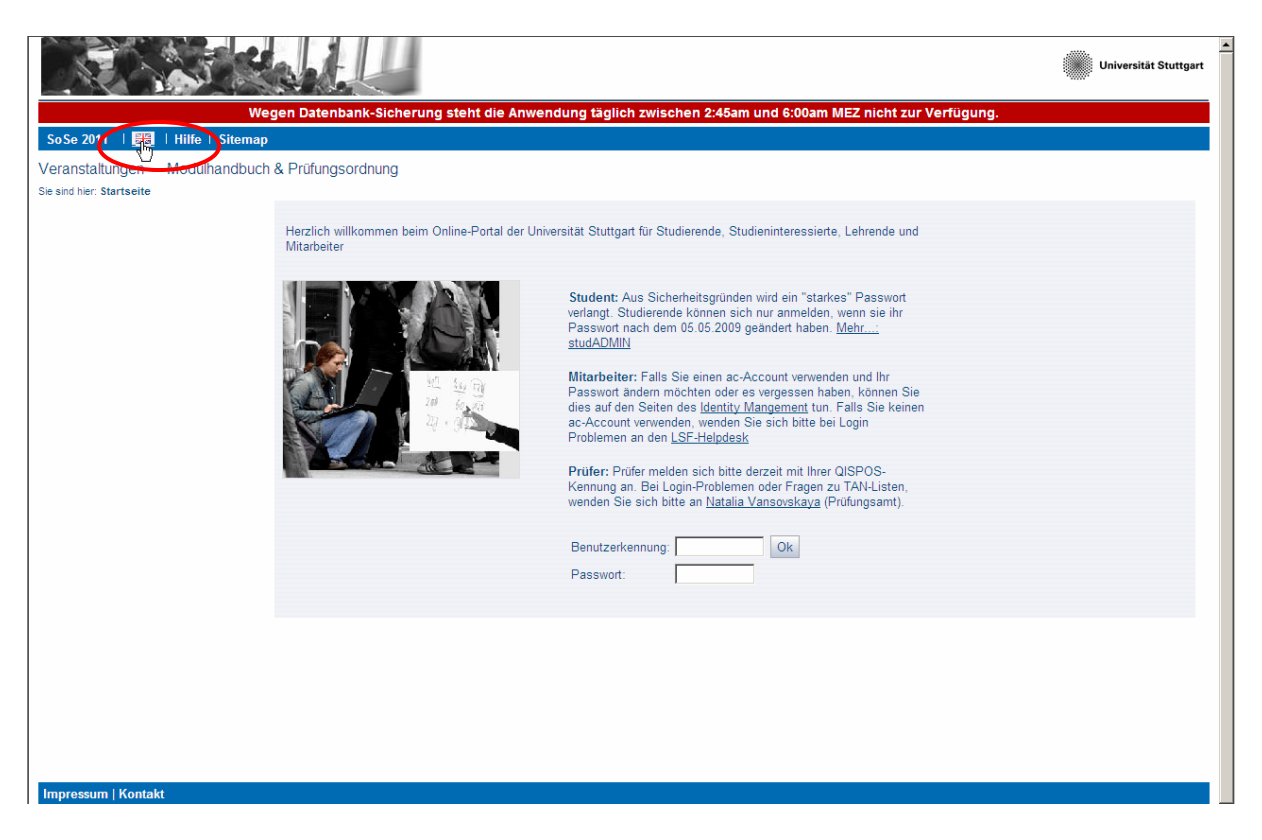

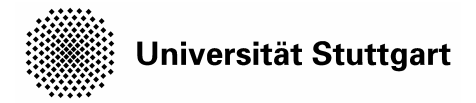

**3. Click "Module Guide"** in order to find out about the modules (and courses respectively) which are *generally* offered in your course of studies.

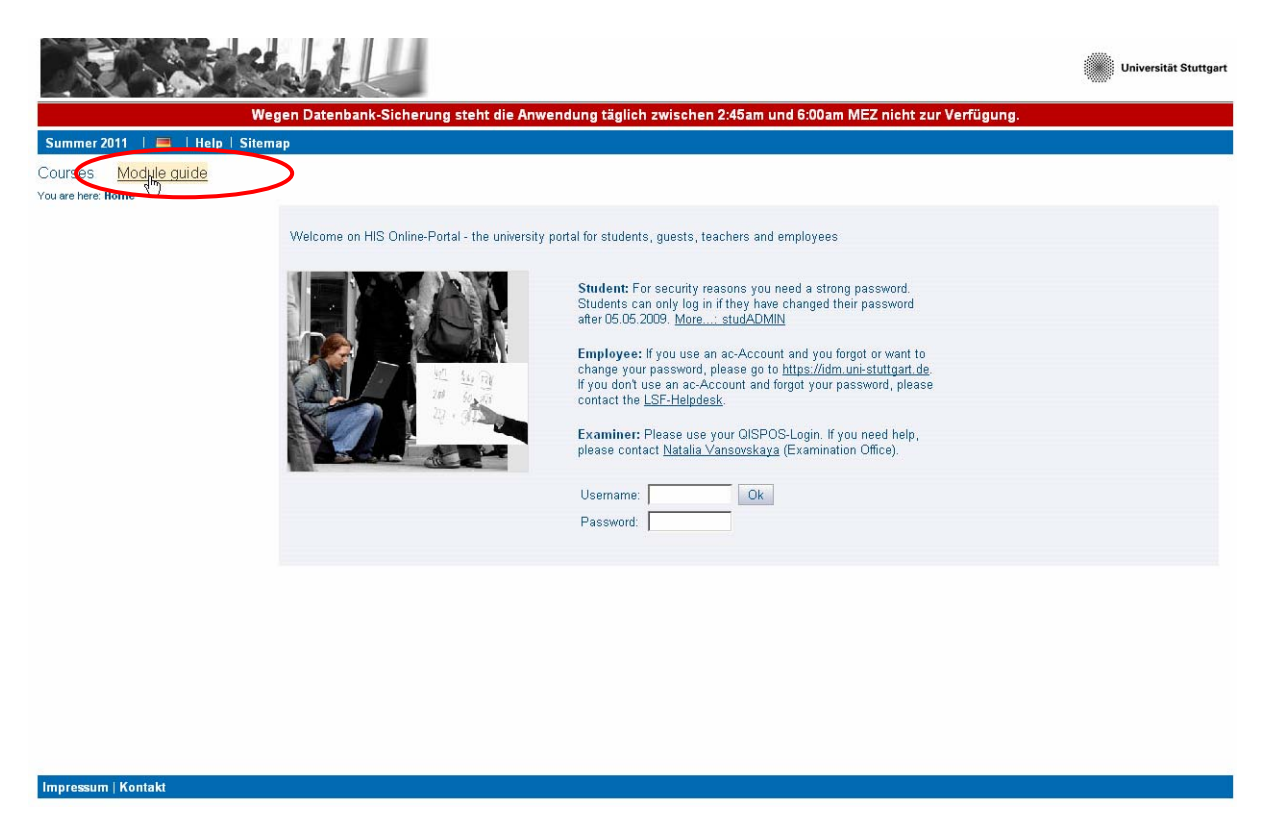

# **4. Selection of Degree**

Click now on "Modules – sorted by Degree". According to your study program (please see below), language ability and prior academic knowledge due to previous studies you have to choose from a list of various degrees. As an undergraduate student please select "Bachelor of Arts (Science)". If you meet the required criteria it is also possible to take modules of the "Master of Arts (Science)" program. Please keep in mind that, as an exchange student, you are nevertheless a non-degree seeking student. We will proceed with "Bachelor of Science" as an example.

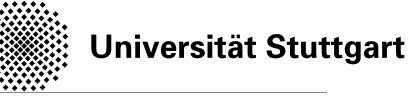

**Manuel Universität Stuttgart** 

.<br>Wegen Datenbank-Sicherung steht die Anwendung täglich zwischen 2:45am und 6:00am MEZ nicht zur Verfügung. Home | Login | Summer 2011  $\overline{1}$   $\overline{2}$ | Help | Sitema

# Courses Module guide

Modules - sorted by Degree

- $\blacksquare$ Modulehandbooks as PDF
- Prüfungsordnungen (neue Seite wird<br>geöffnet)

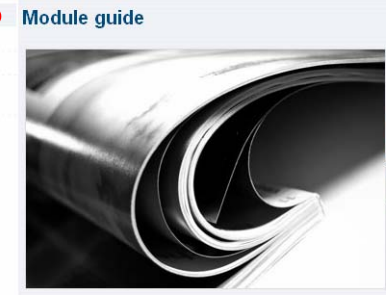

#### Modulhandbücher als PDF

**INCOMMENTATION CONSUMER ASSEMATE AS A SET ASSEMBLANCE OF A SET AN ART AN INCREDUCT A DETERMINATE AND SET ASSEMBLANCE SET AN INCREDUCT ASSEMBLANCE SOFT AN INCREDUCT SOFT AND SHOW SHOWS SHOW ASSEMBLANCE SUMMAN SHOWS SHOWS S** 

#### Impressum | Kontakt

# **Overview: Which Degree should I select?**

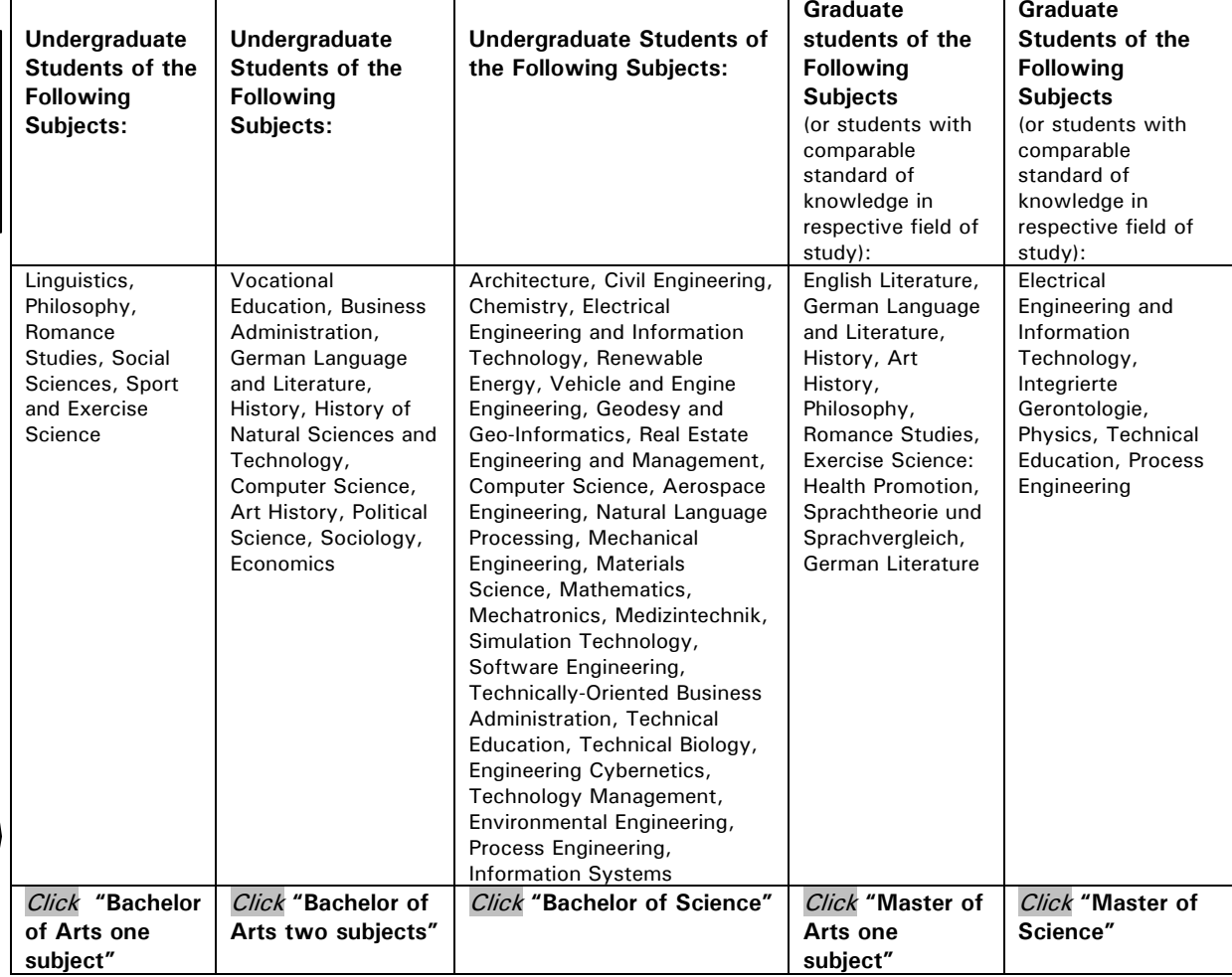

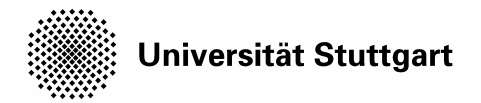

# **5. Course of Studies Selection**

Please select now your Course of Studies (here: "Chemistry"). Click then on ["Main](https://lsf.uni-stuttgart.de/qisserver/rds?state=modulBeschrGast&moduleParameter=modDescr&struct=auswahlBaum&navigation=Y&next=tree.vm&nextdir=qispos/modulBeschr/gast&nodeID=auswahlBaum%7Cabschluss%3Aabschl%3D81%7Cstudiengang%3Astg%3D032%7CstgSpecials%3Avert%3D%2Cschwp%3D%2Ckzfa%3D1%2Cpversion%3D2008&expand=0&lastState=modulBeschrGast&asi=#auswahlBaum%7Cabschluss%3Aabschl%3D81%7Cstudiengang%3Astg%3D032%7CstgSpecials%3Avert%3D%2Cschwp%3D%2Ckzfa%3D1%2Cpversion%3D2008)  [Subject Examination regulations"](https://lsf.uni-stuttgart.de/qisserver/rds?state=modulBeschrGast&moduleParameter=modDescr&struct=auswahlBaum&navigation=Y&next=tree.vm&nextdir=qispos/modulBeschr/gast&nodeID=auswahlBaum%7Cabschluss%3Aabschl%3D81%7Cstudiengang%3Astg%3D032%7CstgSpecials%3Avert%3D%2Cschwp%3D%2Ckzfa%3D1%2Cpversion%3D2008&expand=0&lastState=modulBeschrGast&asi=#auswahlBaum%7Cabschluss%3Aabschl%3D81%7Cstudiengang%3Astg%3D032%7CstgSpecials%3Avert%3D%2Cschwp%3D%2Ckzfa%3D1%2Cpversion%3D2008) (latest version).

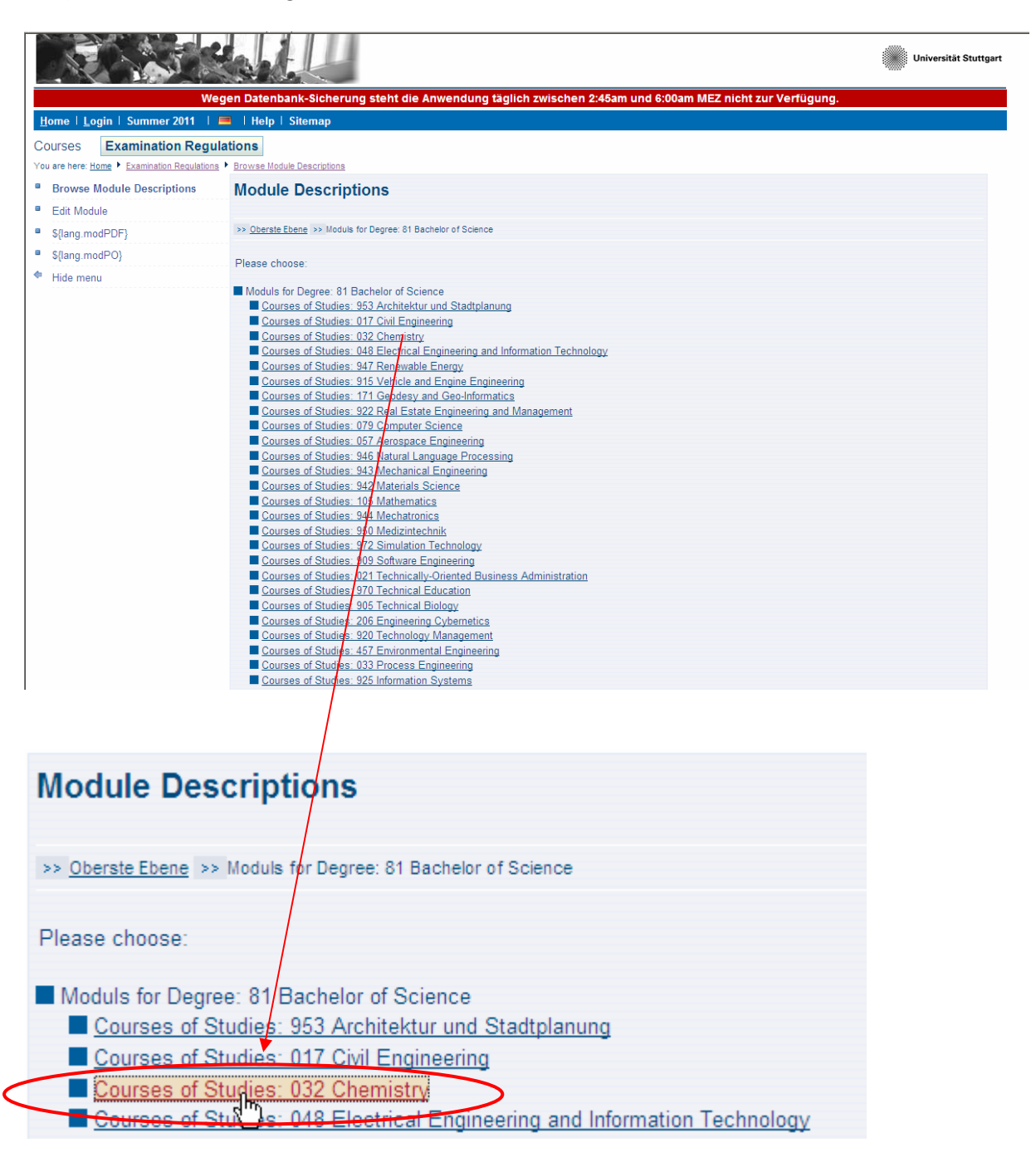

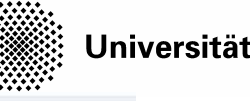

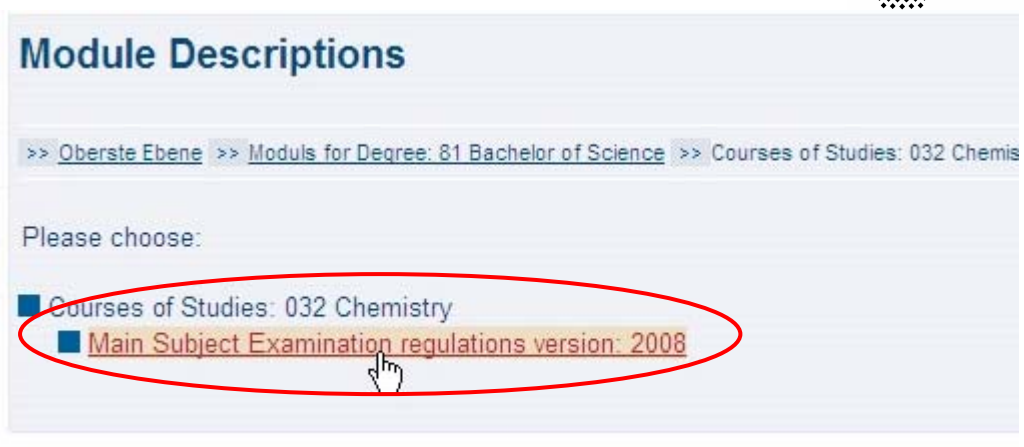

**6. Selection of Module Type** (here: Bachelor of Science > Chemistry > Basismodul)

Please select your preferred module(s) according to the explanation below:

**Basismodule**: Provide basic knoweldge as do e.g. introductory courses **Kernmodule**: Impart more specialized knowledge **Schlüsselqualifikationen fachaffin**: Impart curricular specific key qualifications **Schlüsselqualifikationen fachübergreifend**: Impart cross-curricular key qualifications which e.g. soft skills, presentation techniques **Ergänzungsmodul**: Impart more specialized knowledge

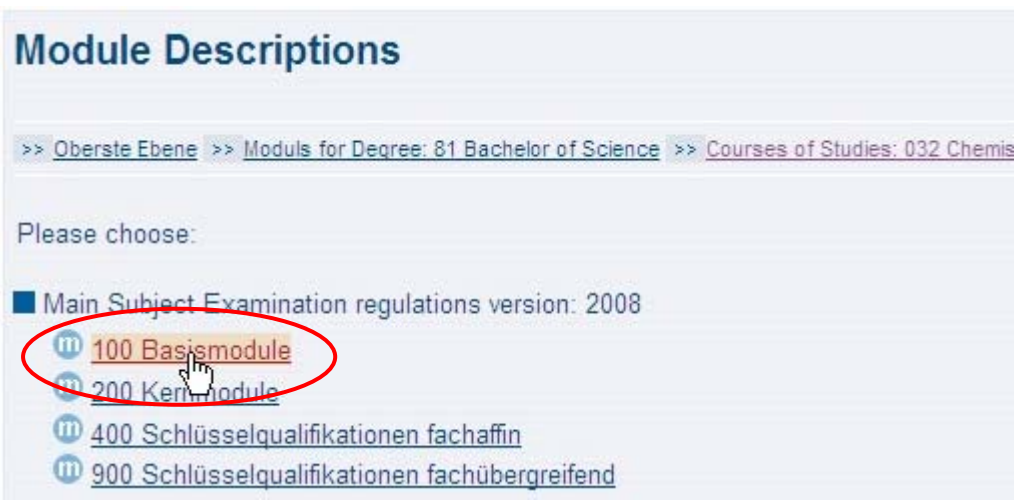

# **7. Module / Course Selection**

Please keep in mind that these listed modules are the ones that are *generally* (irrespective of concrete semester) offered in your course of studies. Select your preferred module (here: "Introduction to Chemistry") in order to find out about its belonging courses.

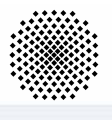

# **Module Descriptions**

>> Oberste Ebene >> Moduls for Degree: 81 Bachelor of Science >> Courses of Studies: 032 Chemis

Please choose:

#### 100 Basismodule

10230 Introduction to Chemistry

- + 00 10340 Practic tion to Chemistry
- 10 10350 Mathematics for Chemists
- 10 10360 Introduction to Physics
- 10 10370 Physics Laboratory Course 1

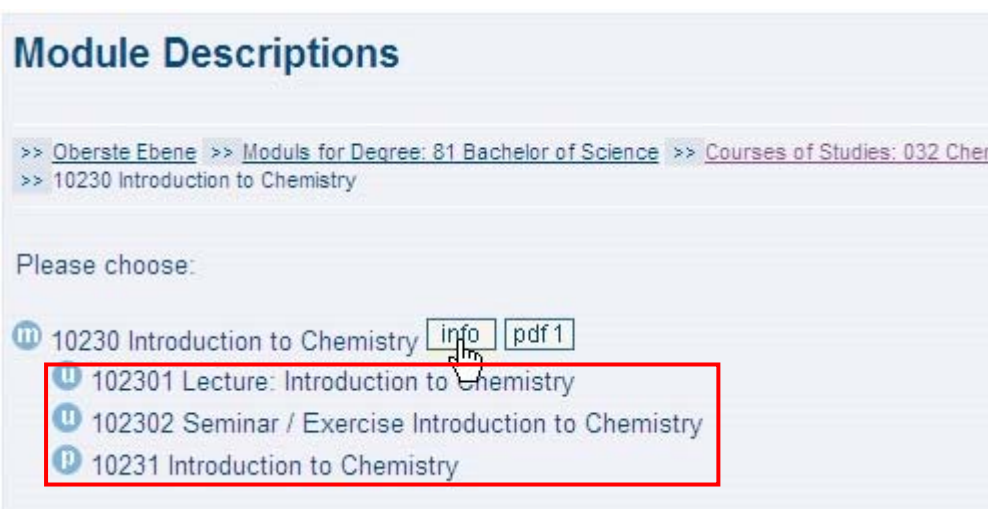

# 8. How to get more Information about my preferred Module / Courses?

For a detailed module description including e.g. teaching language, ECTS points, hours per week, exam details or whether a course is usually offered in winter or summer semester please click the info button.

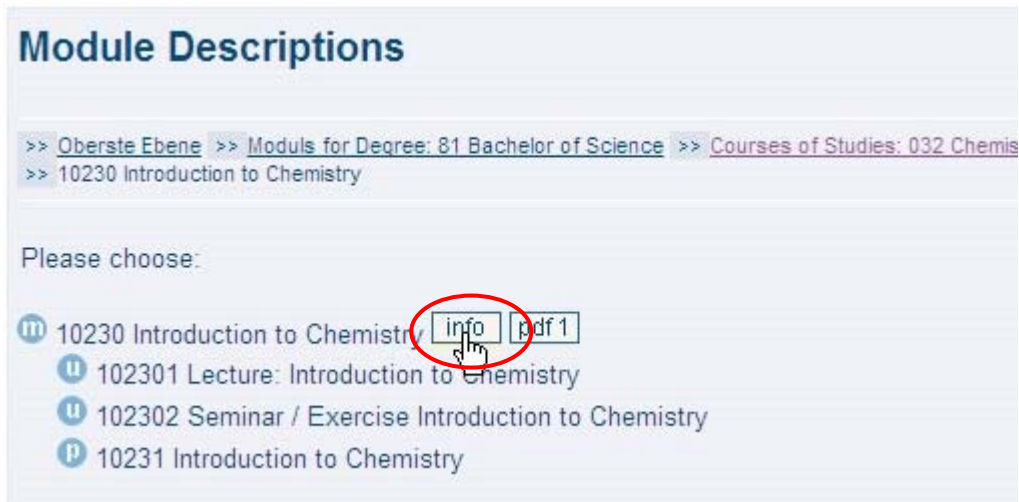

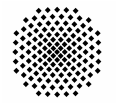

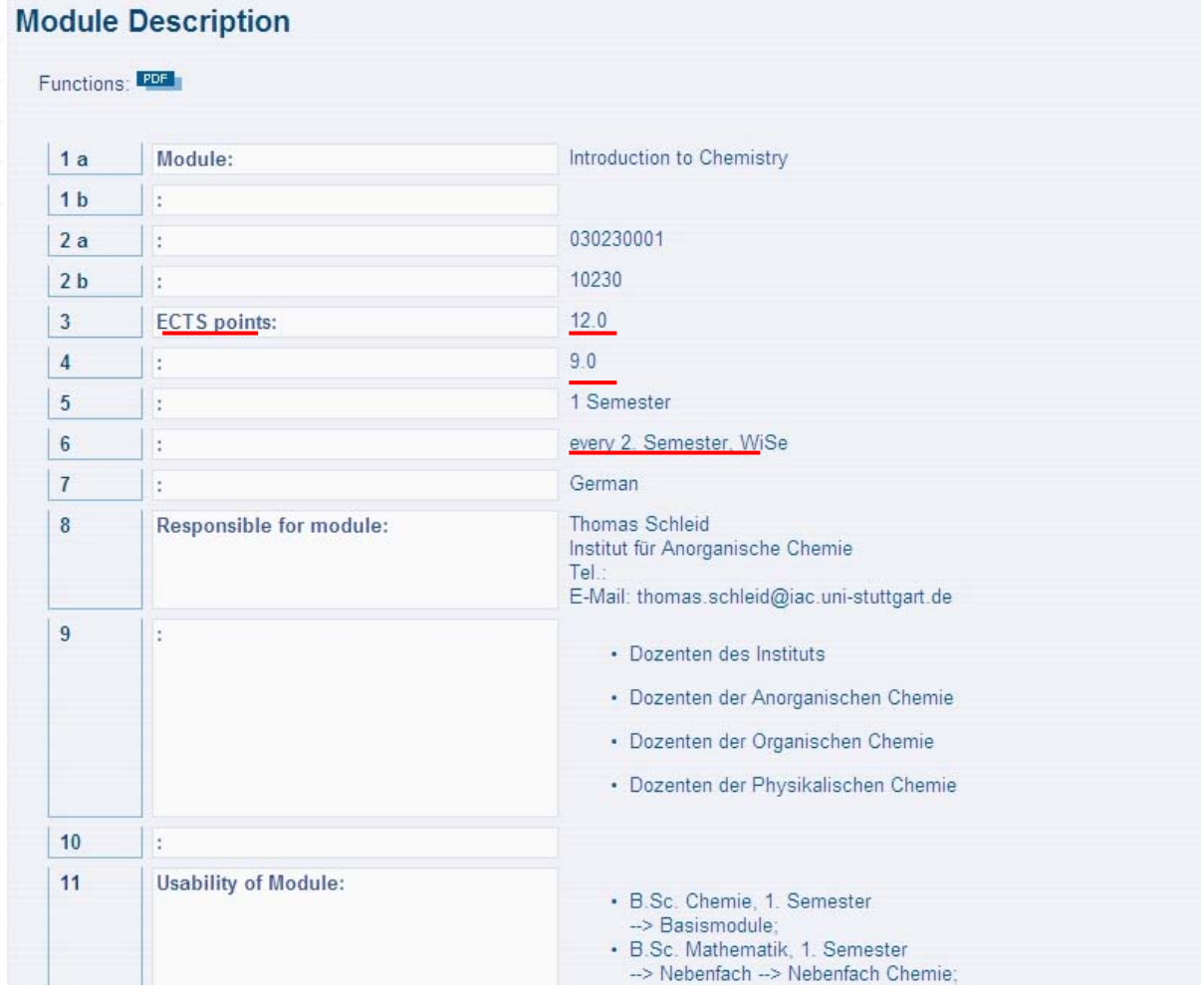

# **9. How do I find out when and where my Selected Courses take place?**

Click "Courses" at the top of the page, then "Course Overview" and continue as shown above in order to find out about the concrete dates, times and locations of your preferred courses. **Please note that this information will be only available a couple of weeks before the new semester starts** - in general not before March (September) for subsequent summer (winter) semester.

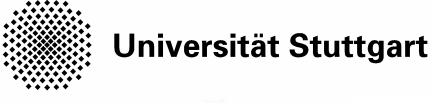

**Manuel Universität Stuttgart** .<br>-Sicherung steht die Anwendung täglich zwischen 2:45am und 6:00am MEZ nicht zur Verfügung. Home | Login | Summer 2011 | | | Help | Sitem Courses Module guide -<br>Home ▶ Module quide Modules - sorted by Degree Module quide  $\bullet$  Edit Module · Modulehandbooks as PDF Prüfungsordnungen (neue Seite wird geöffnet) .<br>Modulhandbücher als PDF Modulariand Ducher als PDF<br>
Since Modularian and the Webseite http://www.uni-stuttgart.de/bologna<br>
Die Modularian biologna<br>
Extransit/verfügbar.<br>
Eine beachten Sie das die aktuellsten Informationen immer hier im LSF als We Impressum | Kontakt Juli **Universität Stuttgart** Wegen Datenbank-Sicherung steht die Anwendung täglich zwischen 2:45am und 6:00am MEZ nicht zur Verfügung. Home | Login | Summer 2011 | | | | Help | Sitemap Courses Module guide **Courses** Course Overview **Courses**  $for 1$ Curricula Timetable Curricula Timetable (List)  $\blacksquare$  Lectures today  $\bullet$  Lectures cancelled today Impressum | Kontakt